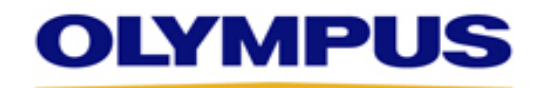

## **OLYMPUS CORPORATION OF THE AMERICAS SUBVENCIONES PARA AMERICA LATINA LISTA DE VERIFICACIÓN**

Estos documentos proveen la información y documentos necesarios para empezar el proceso de subvenciones para programas que tomen lugar en Norte, Centro y Sudamérica.

*Revise la descripción de cada categoría y presione el botón para navegar directamente a cada lista*

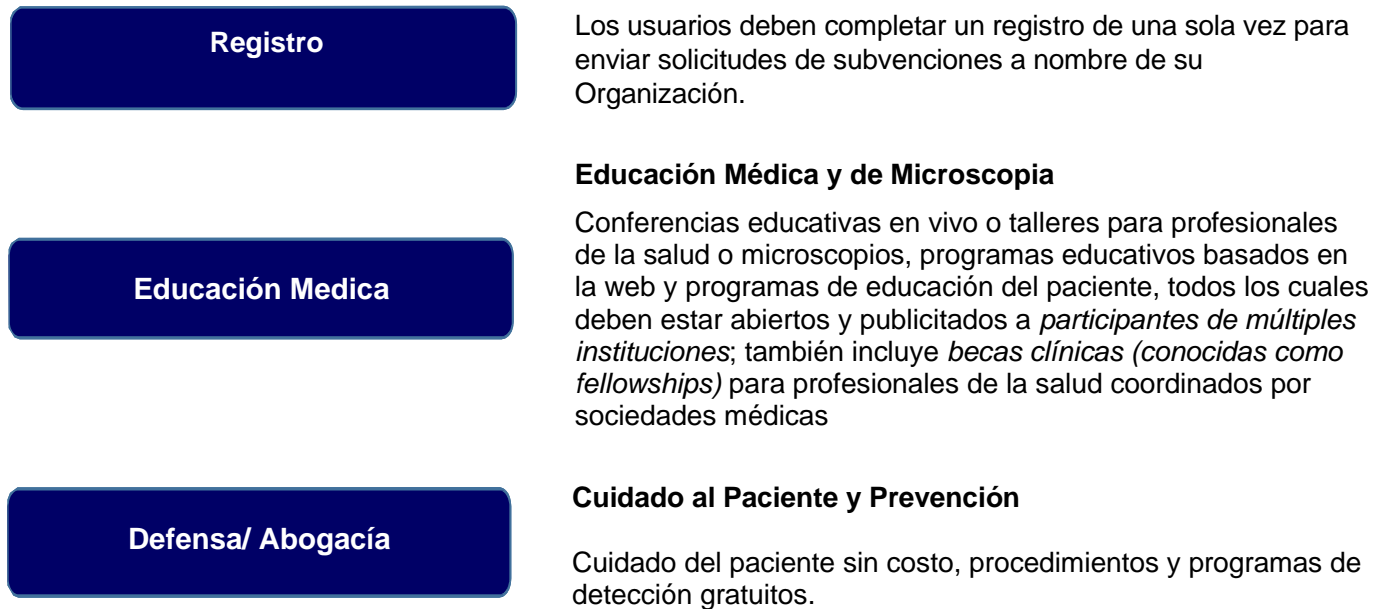

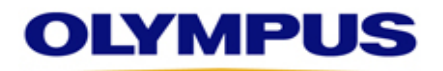

### **LISTA DE VERIFICACIÓN PARA INSCRIPCIÓN(REGISTRO)**

**Los artículos son necesarios a menos que se indique lo contrario**

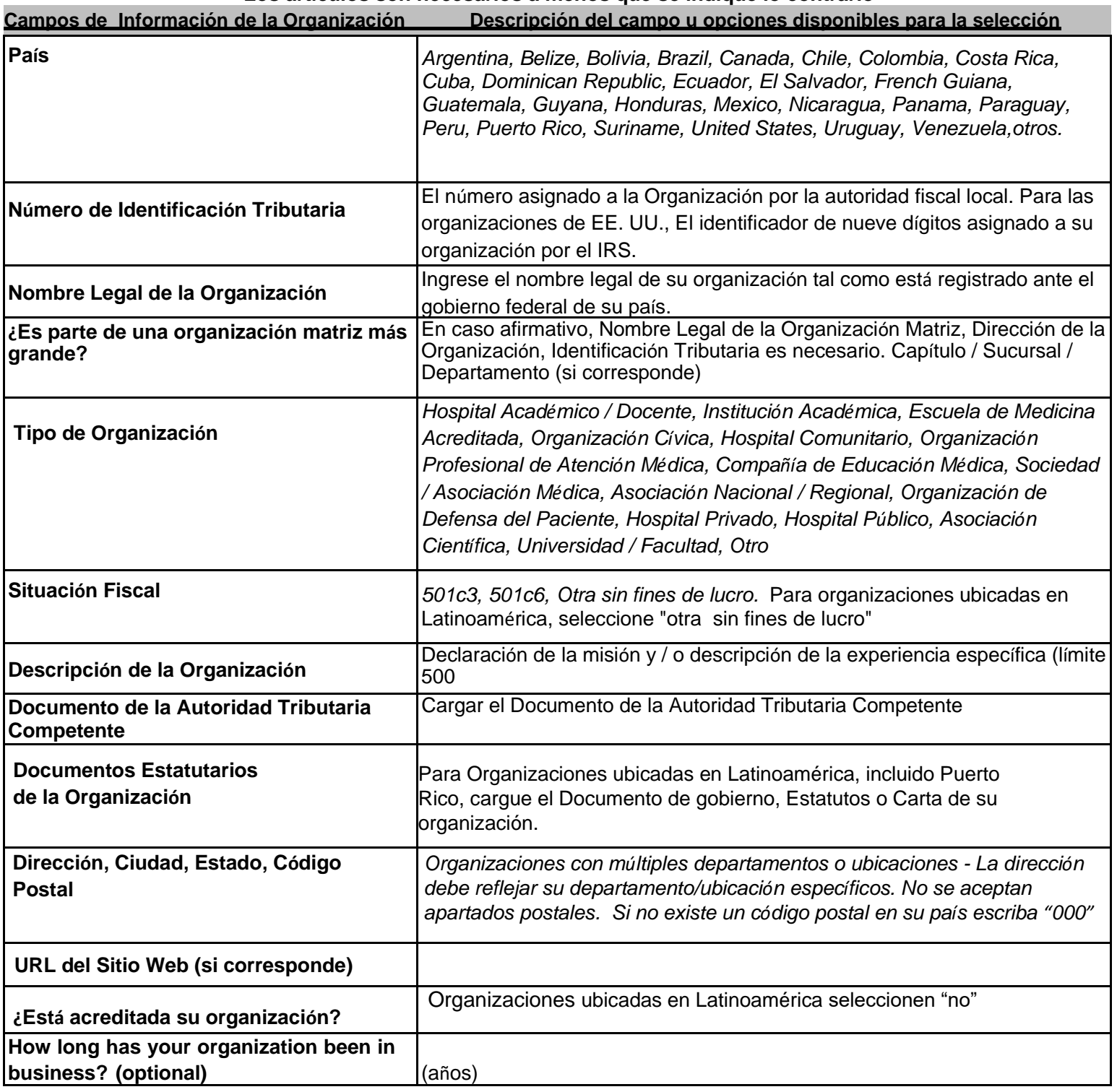

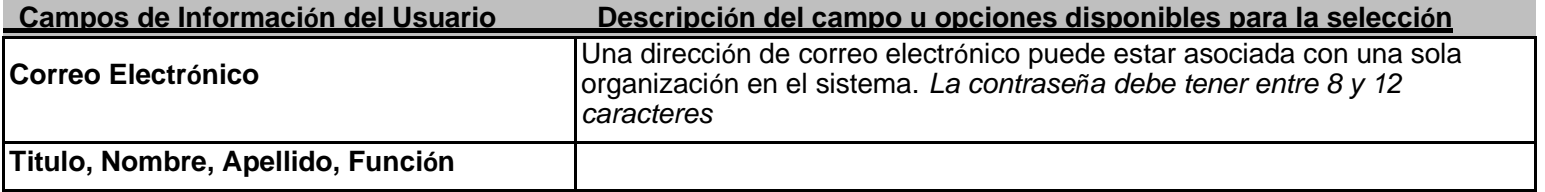

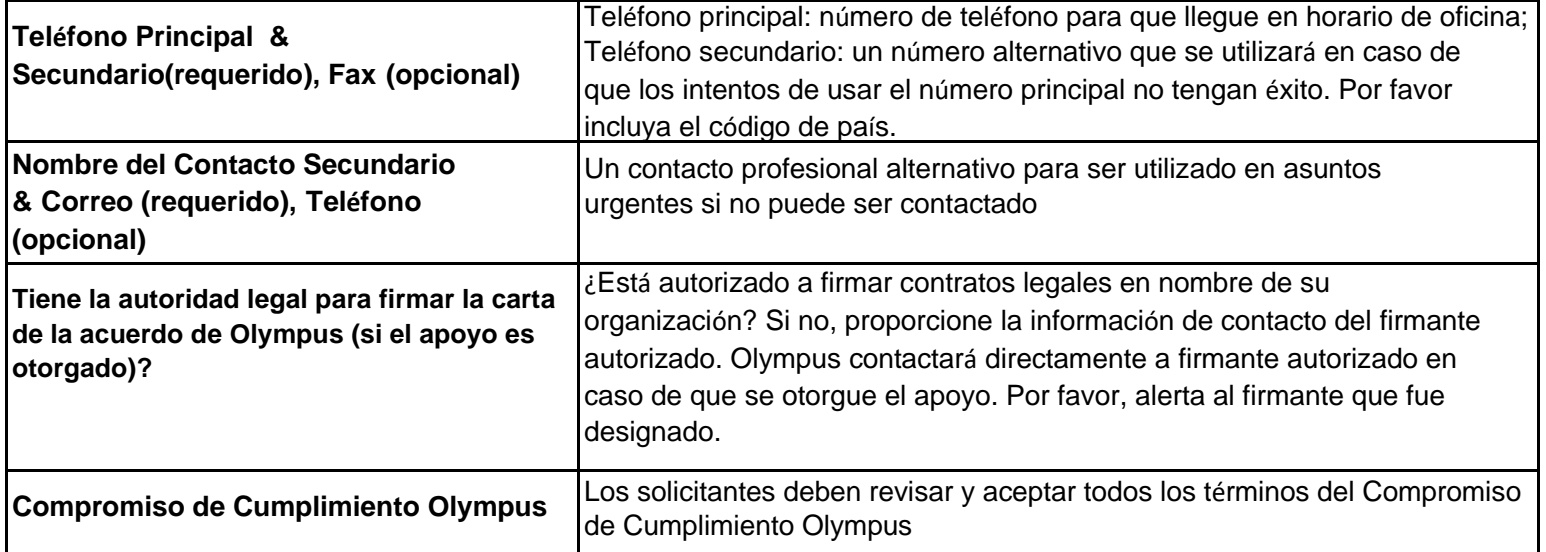

Al hacer clic en **Proceder**, se enviará su inscripción. El solicitante recibirá confirmación en la pantalla y por correo electrónico. Si no recibe un correo electrónico de confirmación, póngase en contacto con *grants-americas@olympus.com* o *484-896-3939*

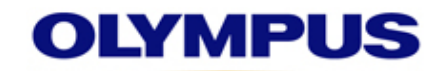

# **LISTA DE VERIFICACIÓN PARA SOLICITUD DE EDUCACION MEDICA**

**Los artículos son necesarios a menos que se indique lo contrario** 

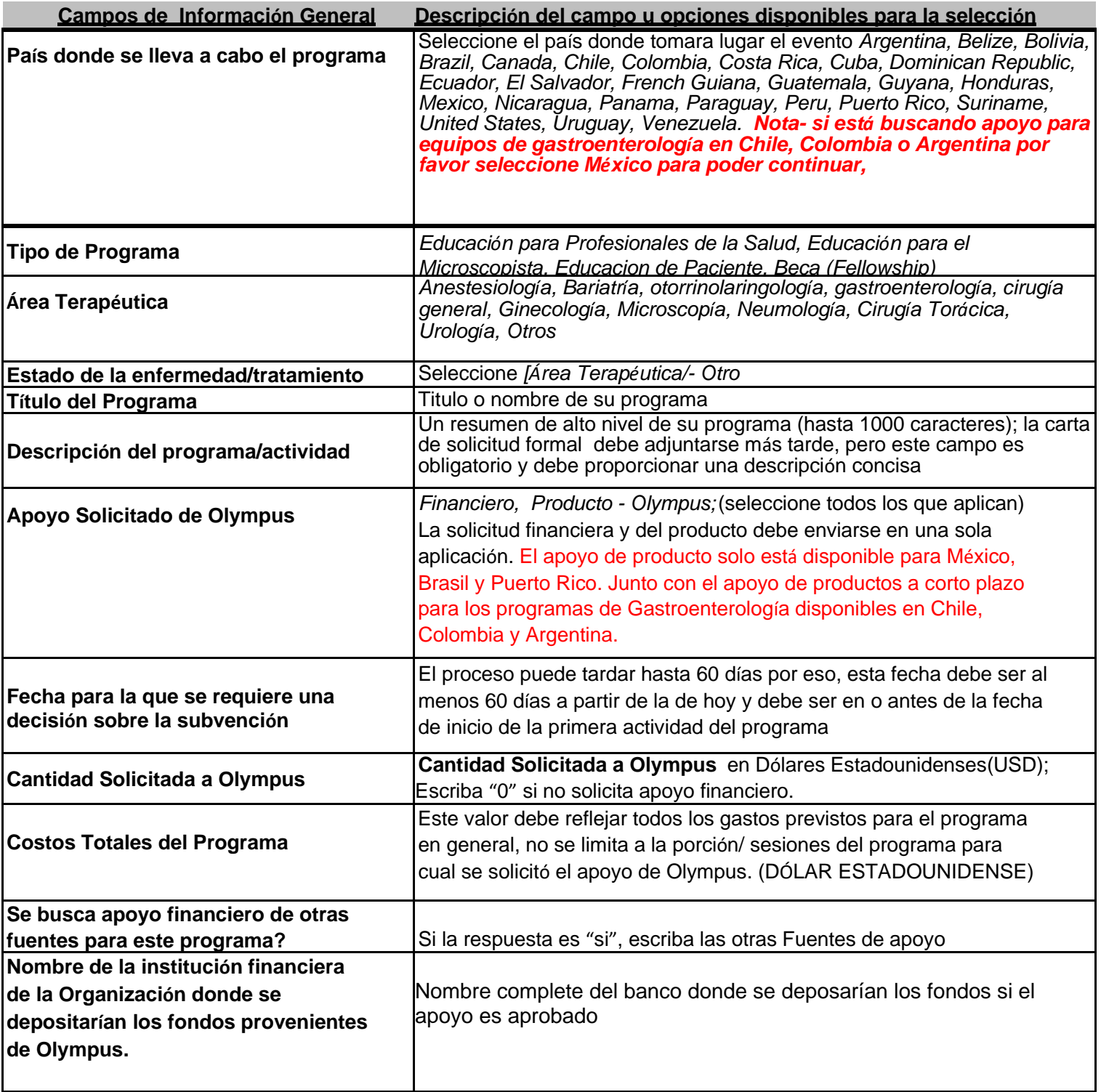

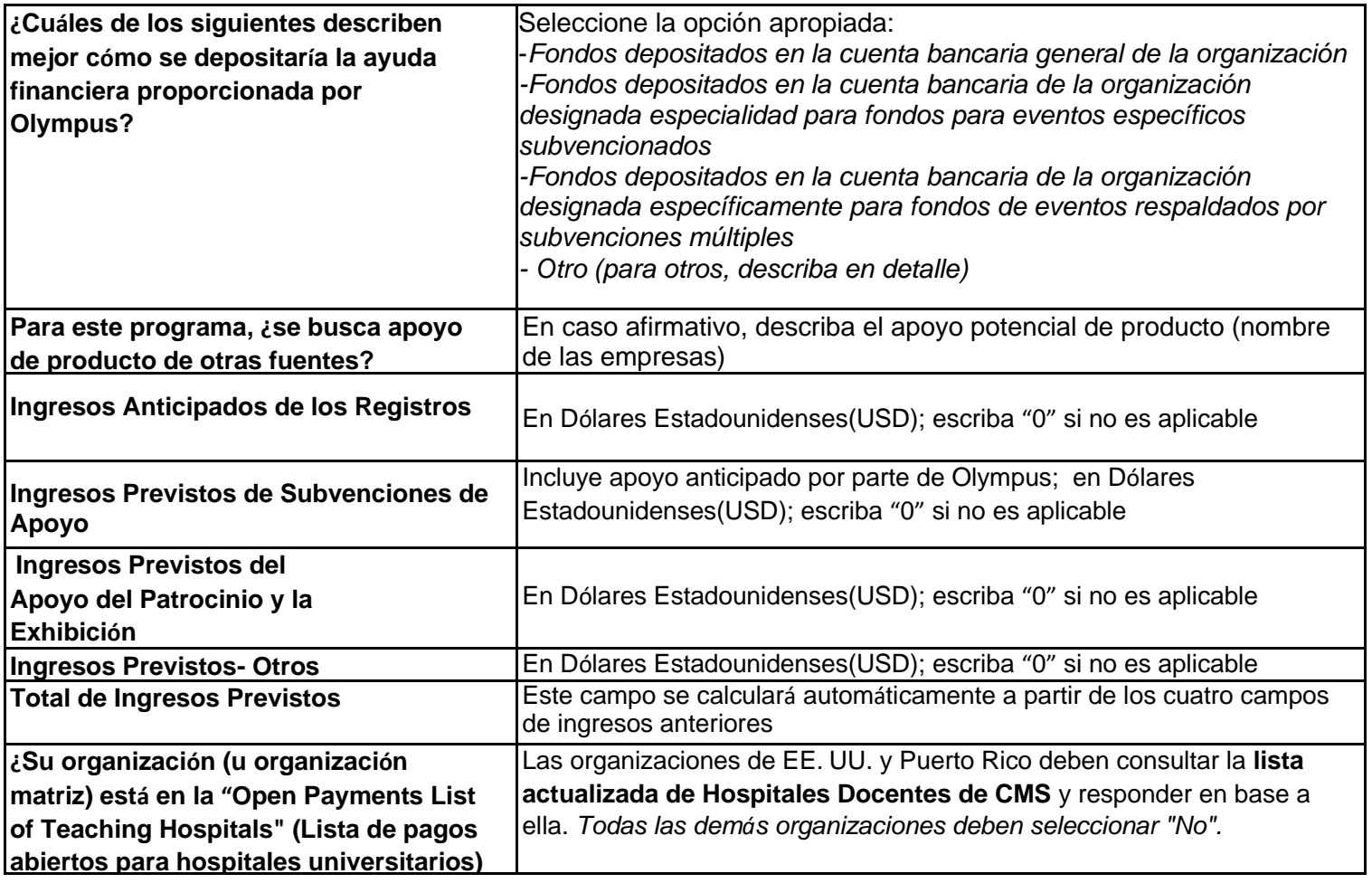

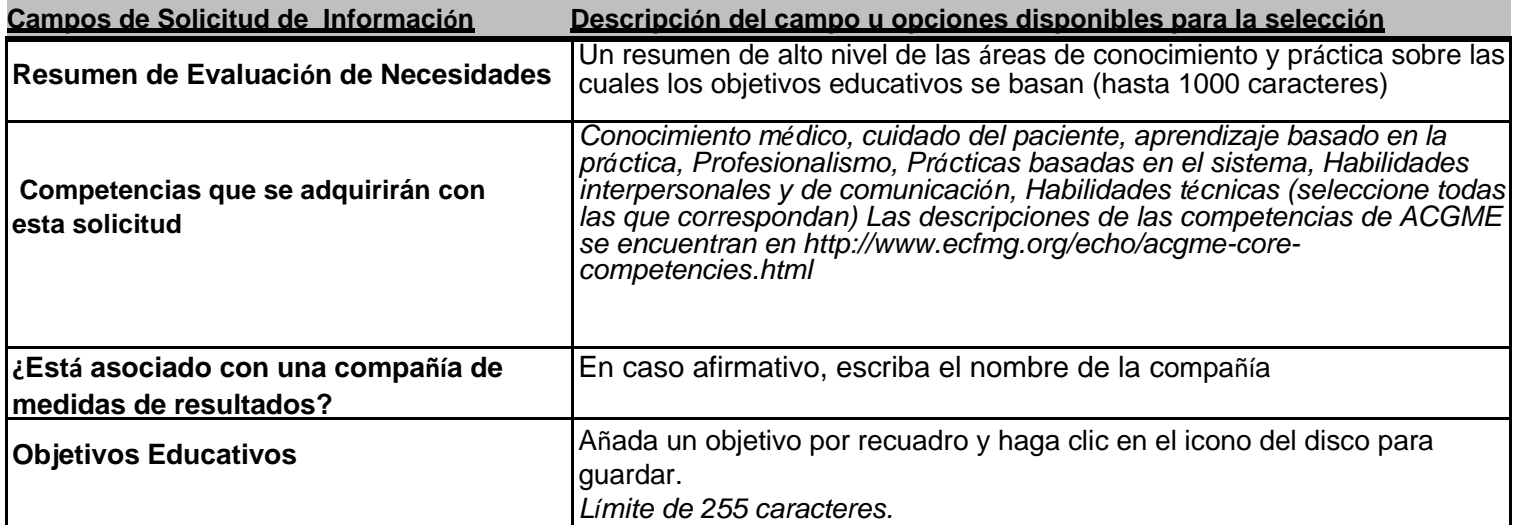

En la pestaña Formato del Programa, se le pedirá que agregue una entrada para cada actividad asociada con su programa (no

limitado a las actividades específicas para las que se solicita el soporte de Olympus). Cada elemento en la agenda de su programa debe estar representado en esta página.

Una "actividad" es un programa web o en vivo con un Formato del Programa, específico (por ejemplo, sesión didáctica, taller práctico, caso en vivo), sede y audiencia**. Por ejemplo, si el programa tiene charlas disponibles viernes y sábado para todos los participantes, talleres de práctica de sábado para médicos y sesiones prácticas complementarias de lunes para residentes, se deben ingresar tres actividades.**

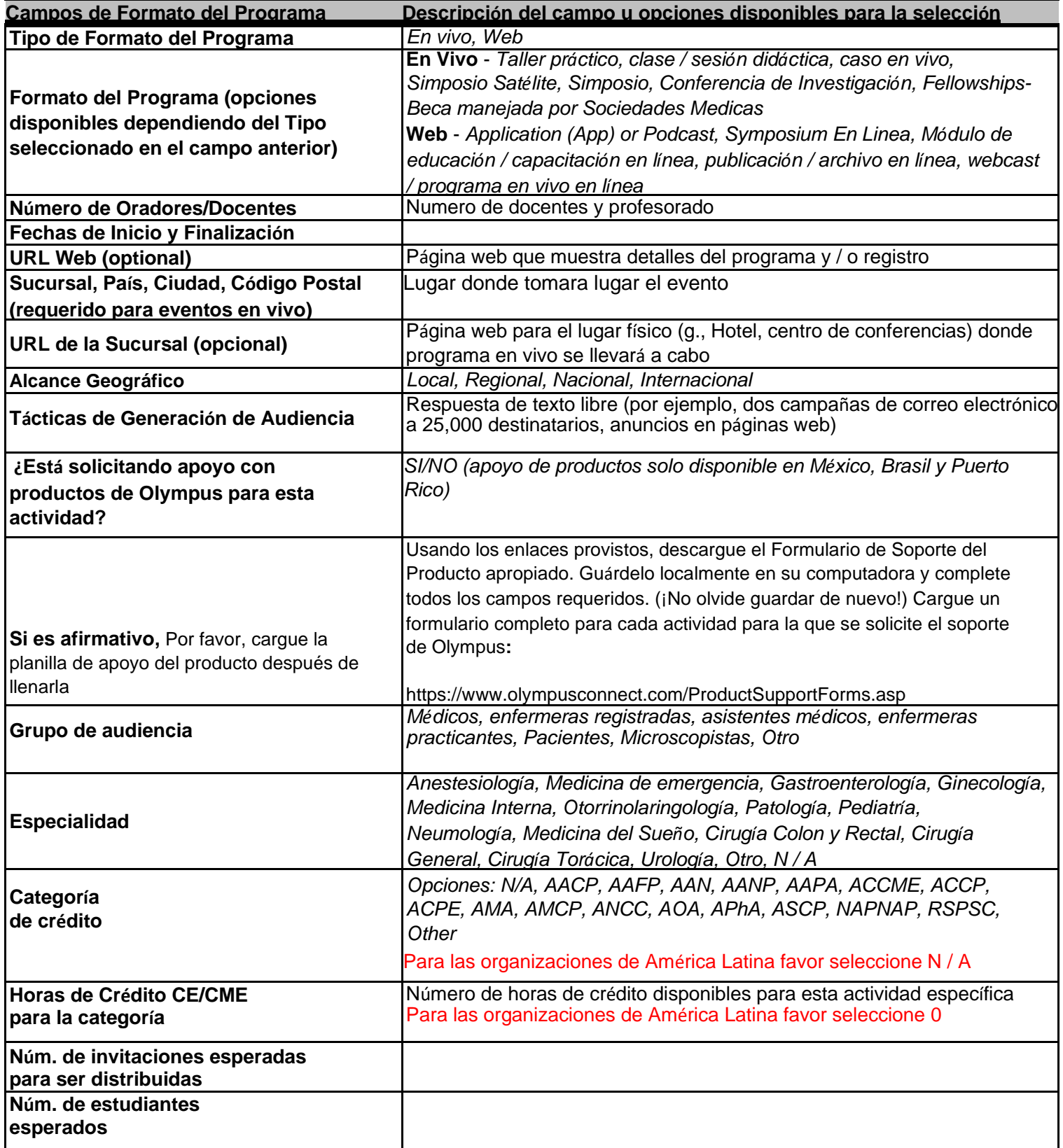

La pestaña **Presupuesto** mostrará dos valores ingresados en la pestaña Información general: Costos totales del programa (de la página anterior) y Monto solicitado de Olympus (de la página anterior). Se le pedirá que cree un presupuesto de línea de pedido que detalle los gastos / costos generales de su programa y cómo asignará los fondos que solicita a Olympus.

A medida que introduce los gastos en la herramienta de presupuesto, los campos etiquetados Costos totales del programa (calculados a partir de las pestañas a continuación) y el Monto solicitado de Olympus (calculado a partir de las pestañas a continuación) se actualizarán automáticamente. **IMPORTANTE: ingrese los gastos en la herramienta de presupuesto hasta que los valores calculados sean exactamente iguales a los valores que ingresó en la pestaña Información general.**

Los gastos completos de su programa deben estar representados en el presupuesto, no limitado a las categorías presupuestarias para las cuales se solicita la asistencia de Olympus.

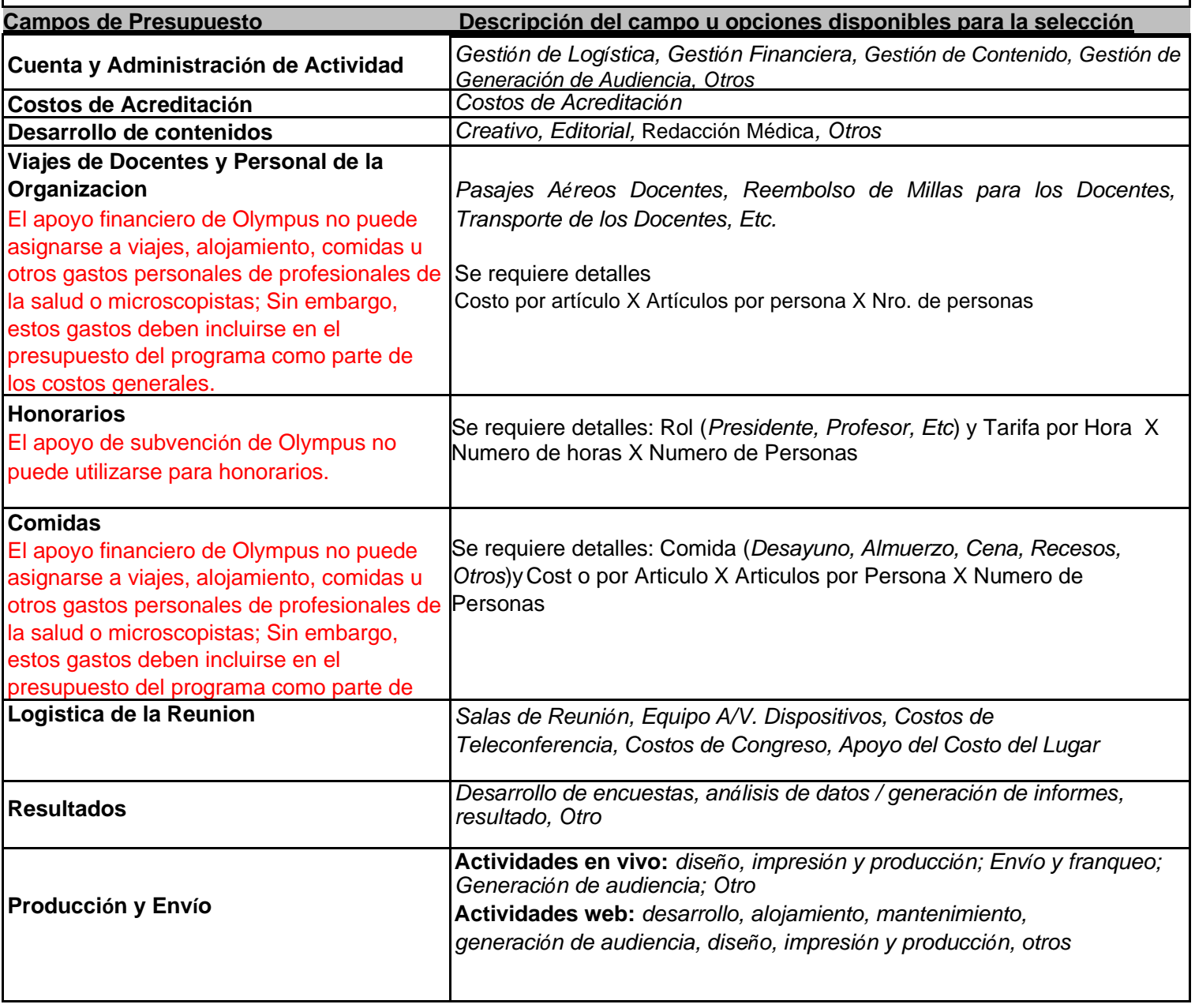

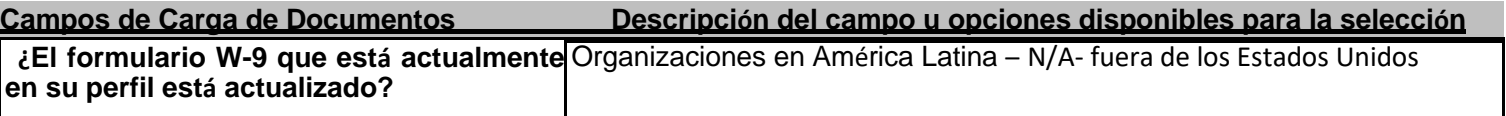

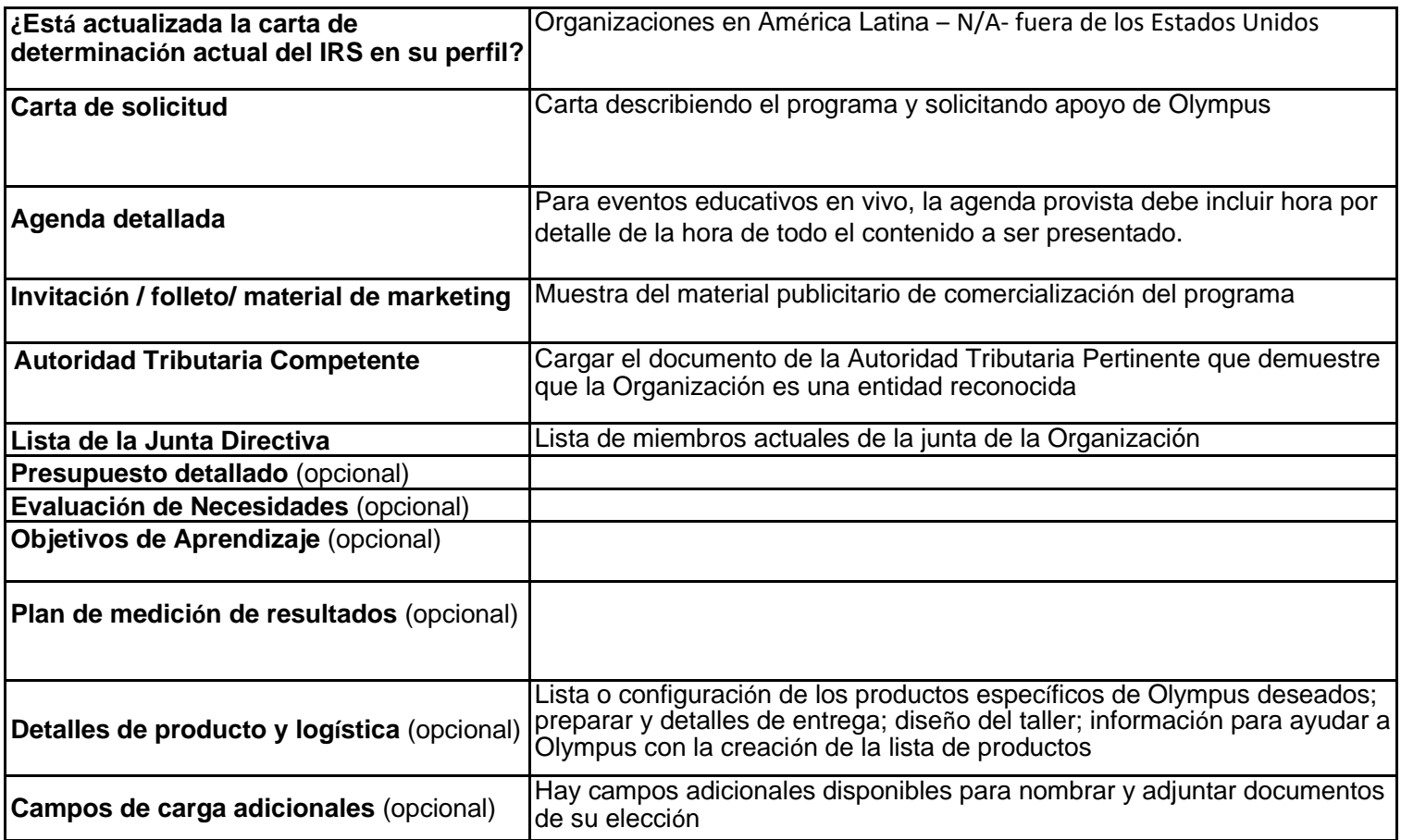

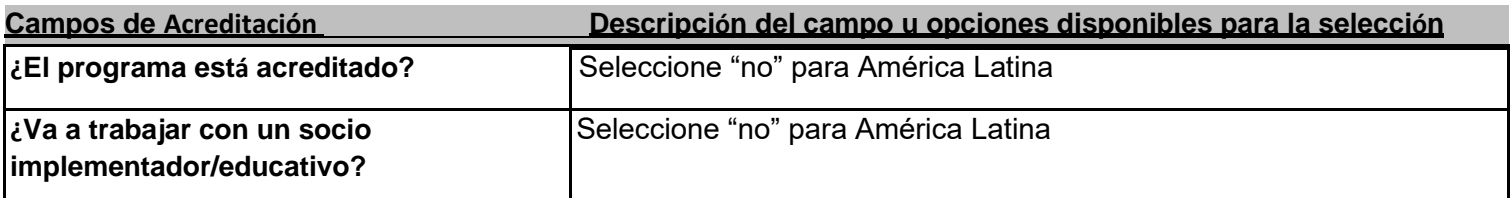

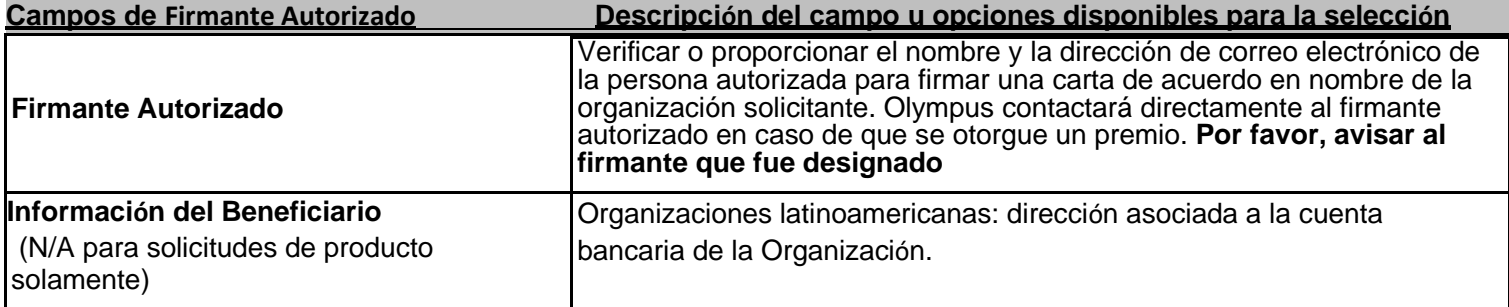

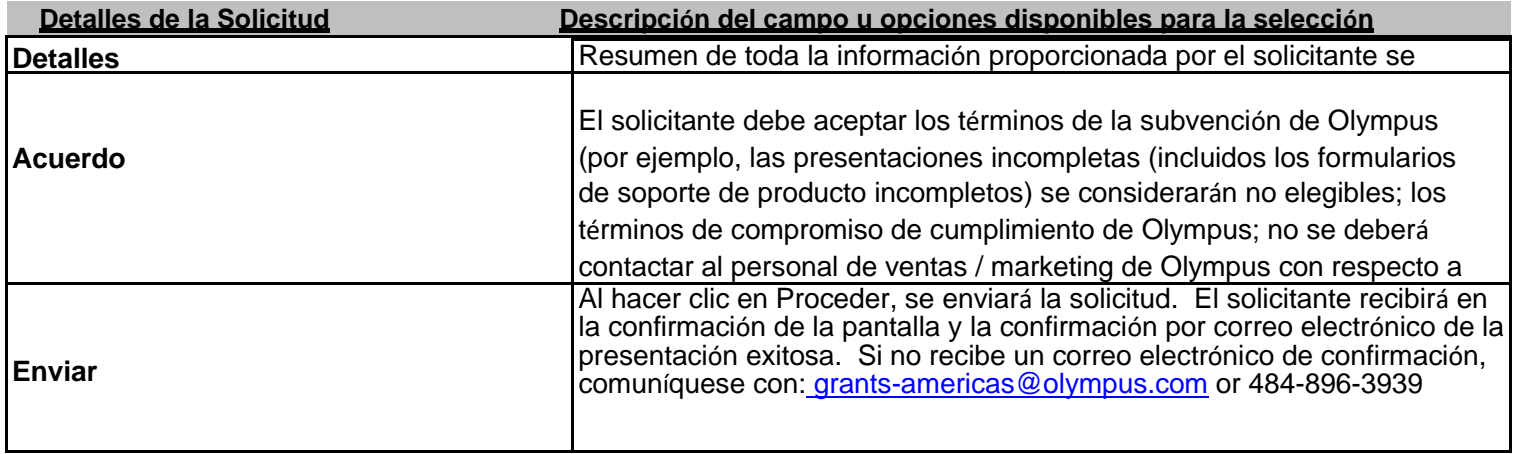

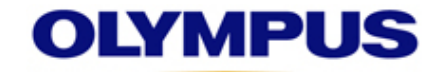

# **[DEFENSA/ ABOGAC](javascript:__doPostBack()ÍA**

# **Lista de Verificación**

#### **Los artículos son necesarios a menos que se**

**indique lo contrario** 

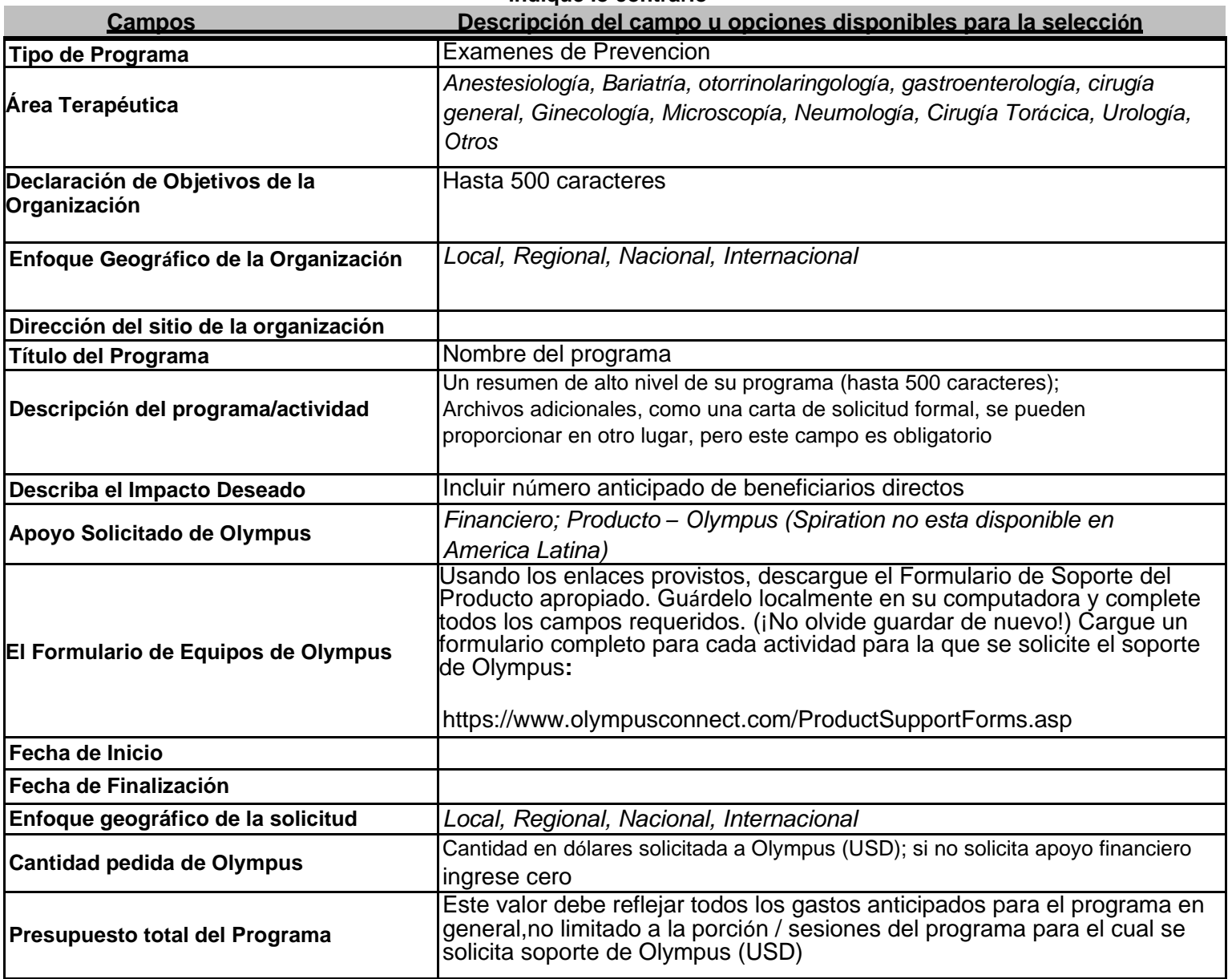

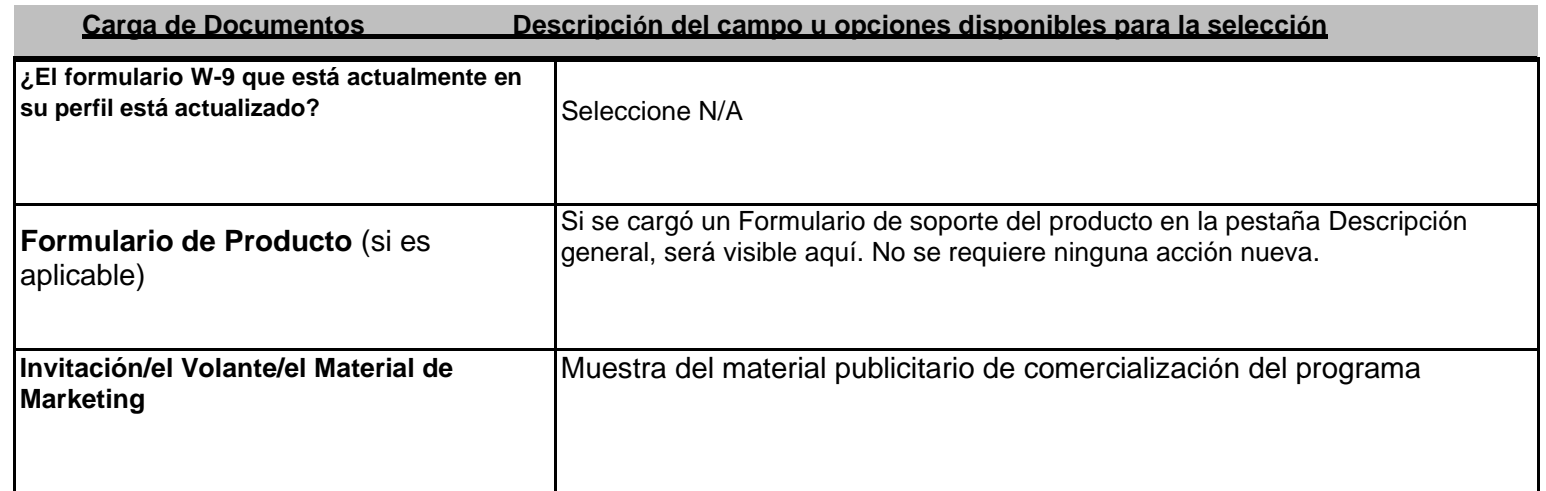

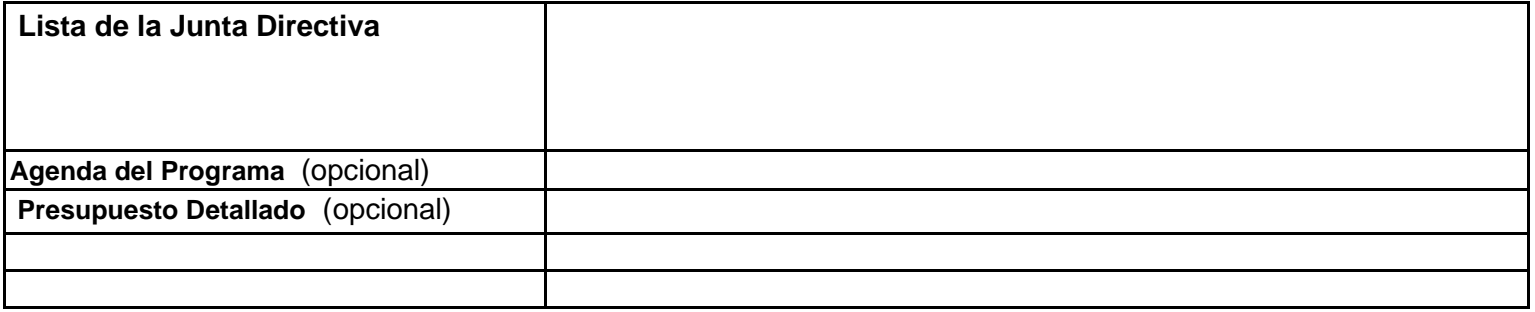

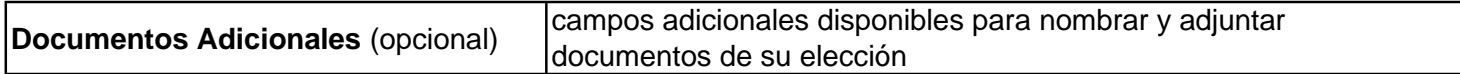

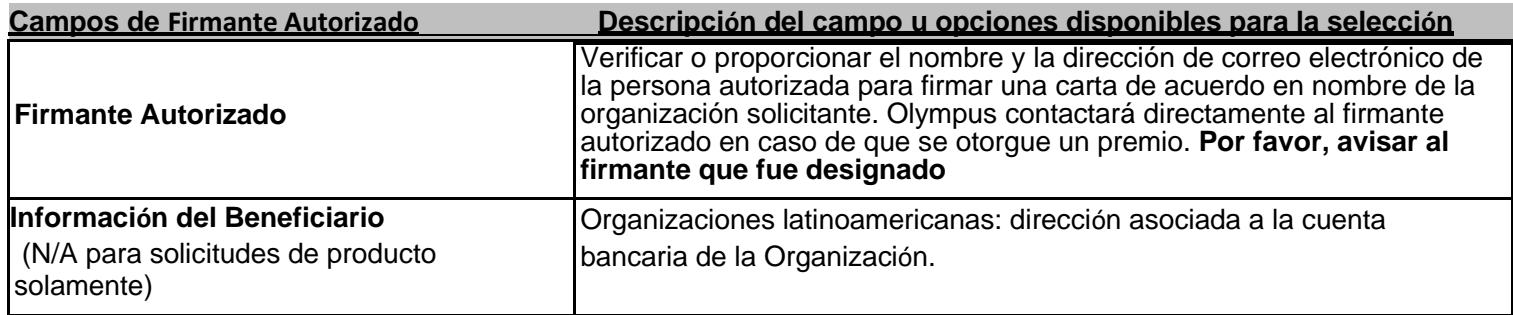

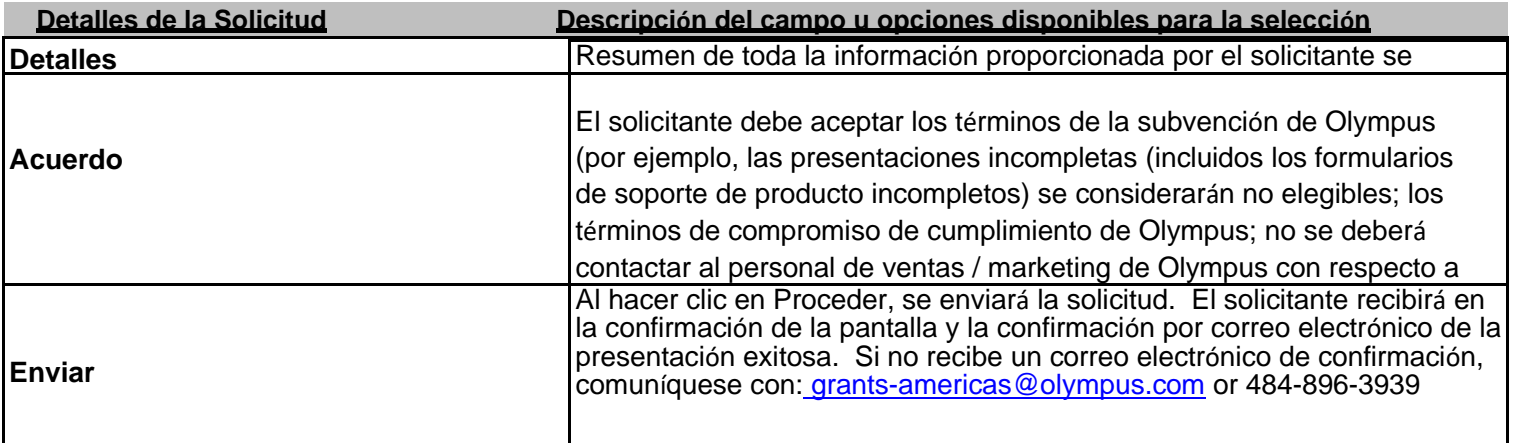